# **Search Keys (1)**

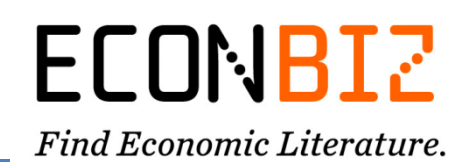

Before you wrap your head around our search keys, you can have a look at the advanced [search](https://www.econbiz.de/Search/Advanced) in EconBiz – maybe it already offers all the combinations you are looking for.

If you have any questions, please contact us at [info@econbiz.de.](mailto:info@econbiz.de)

Here is how you can enter search keys into the single search field:

- Enter without blank: Search key: Search term Example: *type:article*
- Terms in quotation marks are searched with the respective search key as a phrase. Example: *abstract:"climate change"*
- Terms in brackets are all considered by the preceding search key in no specific order. Example: *toc:(Definition Marketing Generic driven manager)*
- Use the asterisk in order to find all possible endings. Example: *subject:financ\**
- Combine several search keys with a blank: Example: *type:article subject:financ\**

### **1. Publications on a Topic**

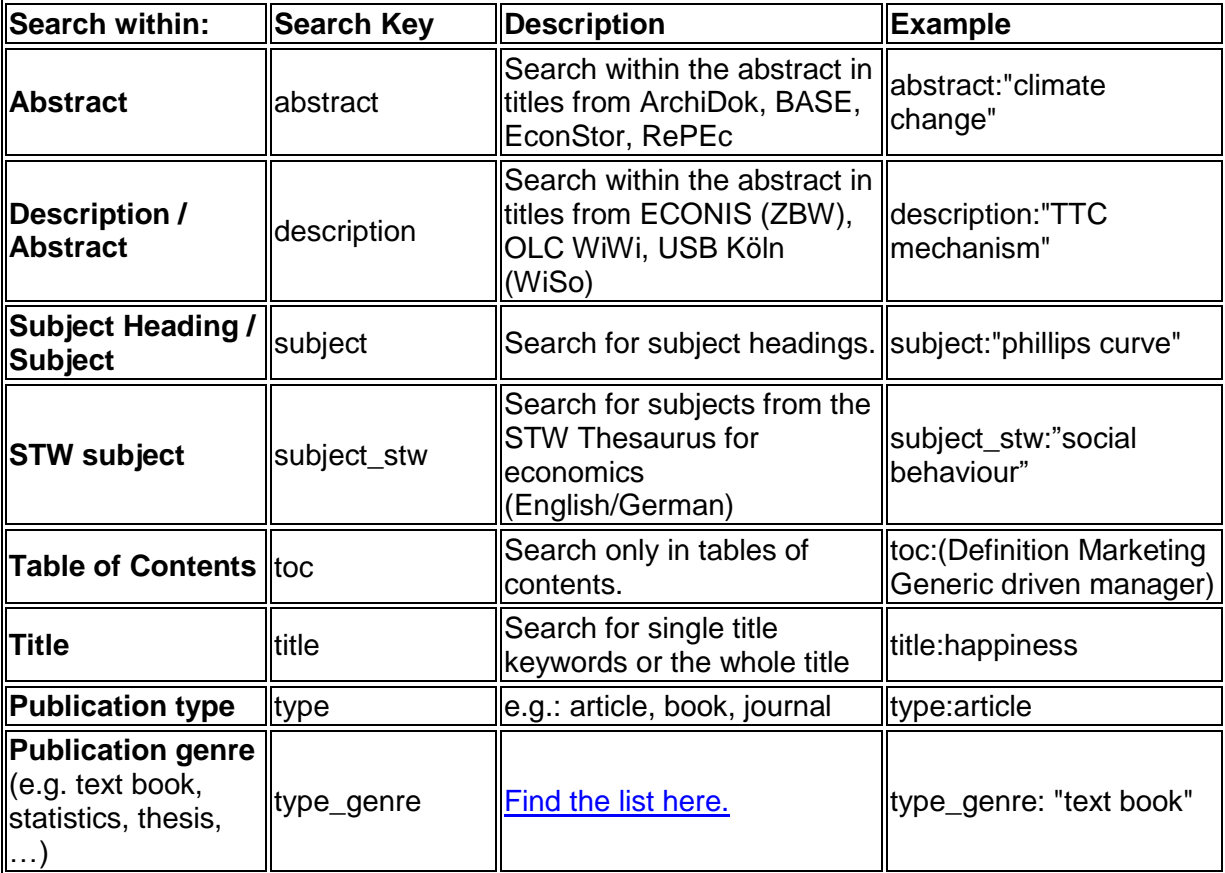

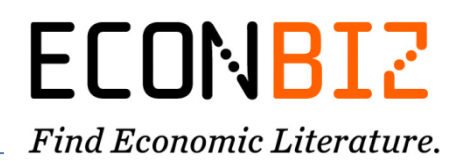

## **2. Description of the Publication (Author, Publisher, Title, …)**

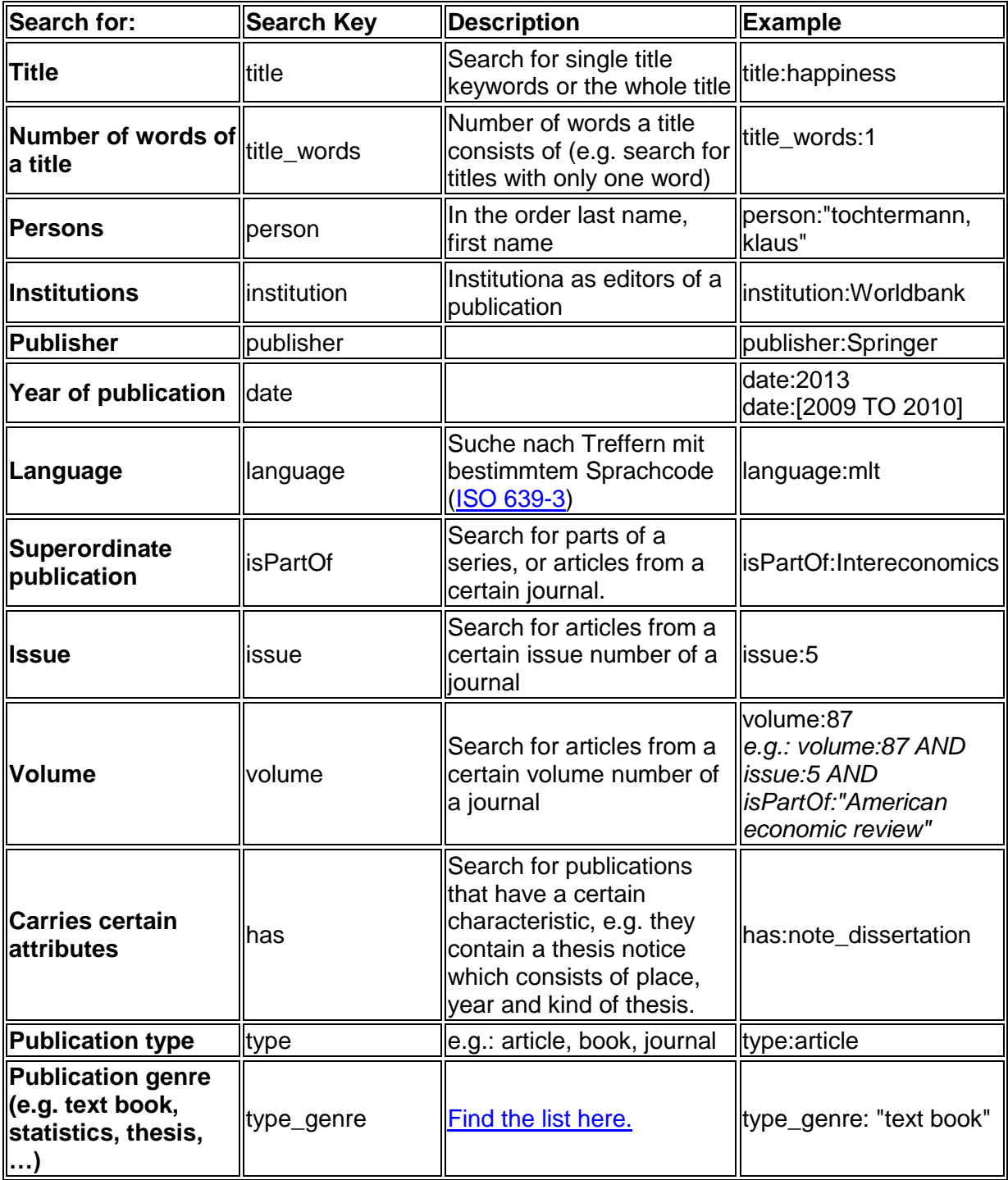

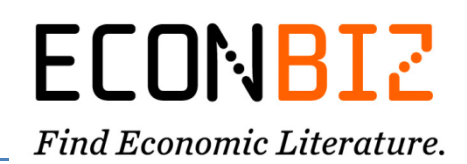

### **3. Search with Identifiers**

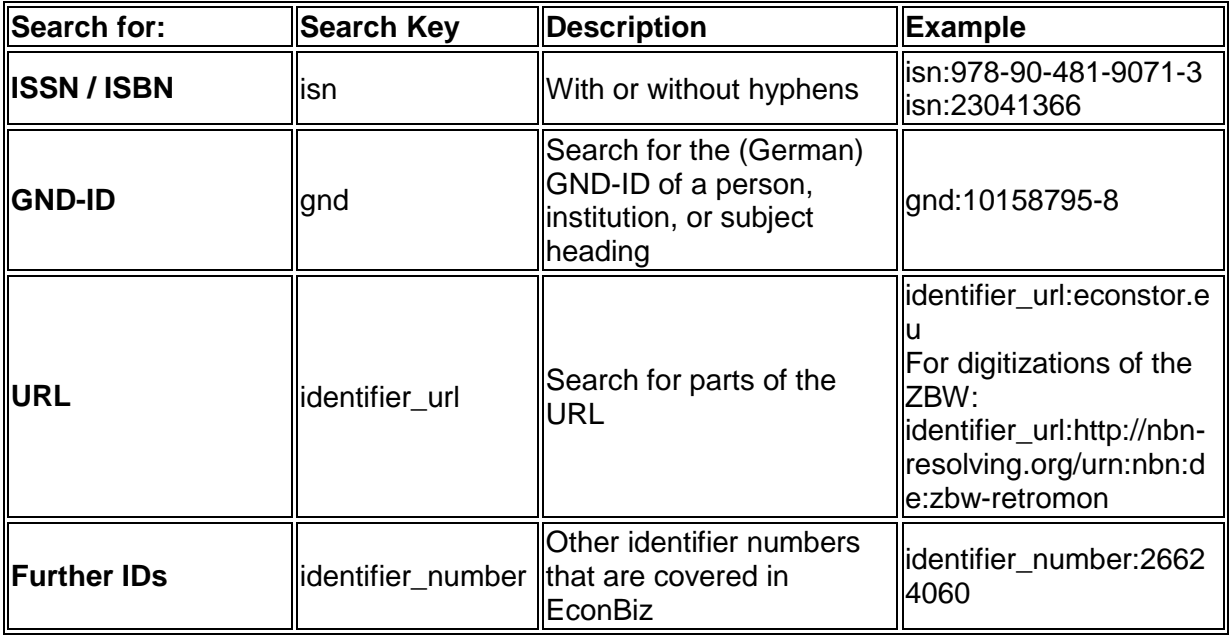

## **4. ZBW-specific Searches (Kiel / Hamburg)**

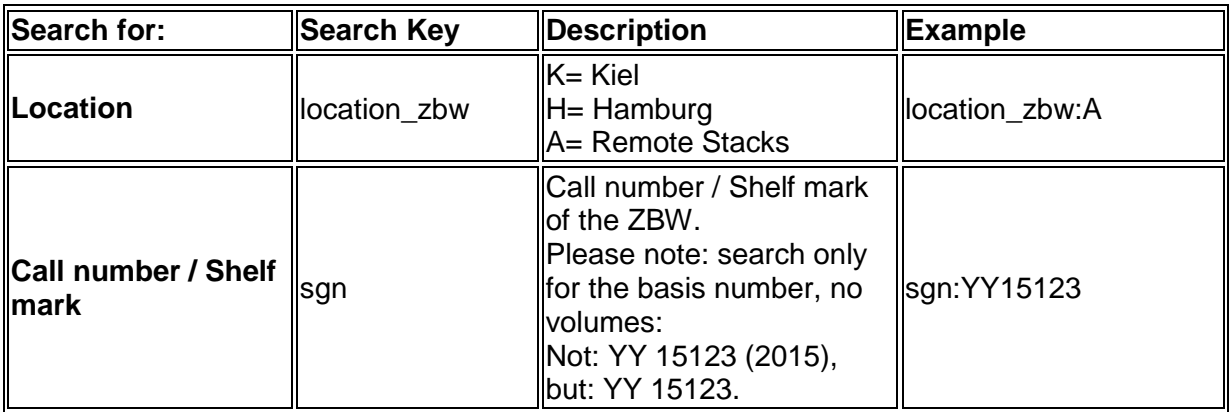